## **Coop (MAKE) 120 Week #5 – Online Learning Tinkercad Circuits**

**Introduction:** Did you ever want to create own circuit? Have you ever taken a toy apart? **Challenge:** Using Tinkercad, learn how to create a circuit and test it through simulation. **Tools:** Computer or tablet along with registration into a Tinkercad account [Week #1 lesson] **Online Tools:** [Tinkercad.com](http://www.tinkercad.com/) is a free online 3D design tool

> Register to the class… <https://www.tinkercad.com/joinclass/8L7327LW6LTL> **NOTE: See pics below for class code and student usernames** Brilliant Labs Tutorial... <https://www.youtube.com/watch?v=5yzFj0xbtvg>

**Week #5 Submission:** Login to the class, click on circuits from left menu and work on the following lessons…save your work.

- 1) Start Simulating
- 2) Wiring Components
- 3) Adding Components

**Week #5 Challenge**…try building you own circuit by deconstructing an old toy.

- Brilliant Labs Tutorial… [https://www.youtube.com/watch?v=G5fq7kBF4Ks&feature=youtu.be&fbcli](https://www.youtube.com/watch?v=G5fq7kBF4Ks&feature=youtu.be&fbclid=IwAR2dOn57IO_QMIaB2N3q_tZ68Lqa9Ihhml58j9aOJw-pTR1d0_LiuG1OuLA) [d=IwAR2dOn57IO\\_QMIaB2N3q\\_tZ68Lqa9Ihhml58j9aOJw](https://www.youtube.com/watch?v=G5fq7kBF4Ks&feature=youtu.be&fbclid=IwAR2dOn57IO_QMIaB2N3q_tZ68Lqa9Ihhml58j9aOJw-pTR1d0_LiuG1OuLA)[pTR1d0\\_LiuG1OuLA](https://www.youtube.com/watch?v=G5fq7kBF4Ks&feature=youtu.be&fbclid=IwAR2dOn57IO_QMIaB2N3q_tZ68Lqa9Ihhml58j9aOJw-pTR1d0_LiuG1OuLA)
- Challenge Guide... [https://c9326ee4-67c5-423c-a2cc-](https://c9326ee4-67c5-423c-a2cc-0d7c5d774c07.filesusr.com/ugd/32dec2_0f175f6f7d7f411cb4d2e3ccdce26ae4.pdf)[0d7c5d774c07.filesusr.com/ugd/32dec2\\_0f175f6f7d7f411cb4d2e3ccdce26](https://c9326ee4-67c5-423c-a2cc-0d7c5d774c07.filesusr.com/ugd/32dec2_0f175f6f7d7f411cb4d2e3ccdce26ae4.pdf) [ae4.pdf](https://c9326ee4-67c5-423c-a2cc-0d7c5d774c07.filesusr.com/ugd/32dec2_0f175f6f7d7f411cb4d2e3ccdce26ae4.pdf)
- Take a short video of your creation.
- **Options for Submission**: I have created a new tab in TEAMS called 'Week 5 Online Learning' Using OneNote on mobile device and/or Teams on Laptop, take screenshots of your TinkerCad circuit lessons and insert in the tab. As well, include your video clip if you complete the challenge. If you are having difficulty with TEAMS, send the screenshots and video clip to [Ashley.Hallihan@nbed.nb.ca](mailto:Ashley.Hallihan@nbed.nb.ca)

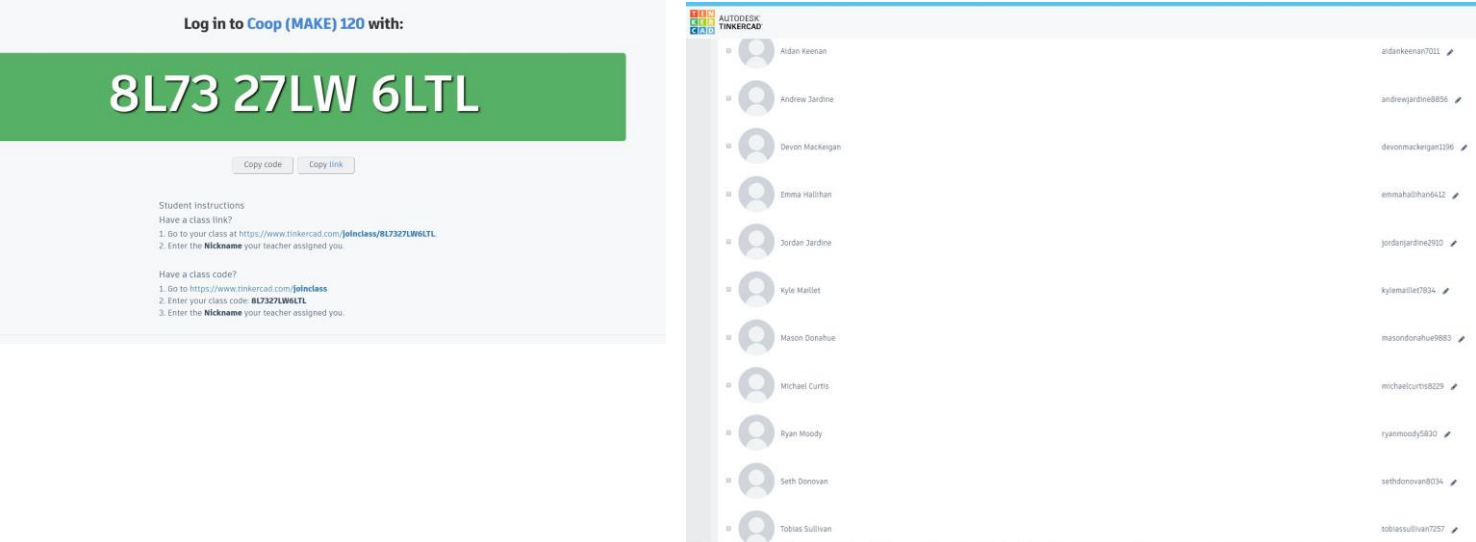